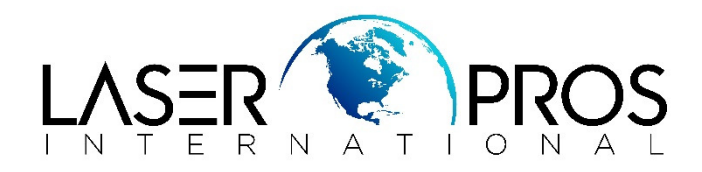

**Procedure**: To perform a cold reset on printers without resetting the IP address.

**Printers**: All HP Legacy Firmware LaserJet printers with embedded LAN that use the  $(\checkmark)$  or (OK) as the select button:

## **Step 1**

- With the printer off, turn on and wait until the memory count begins, then press and hold the  $(\checkmark)$ (OK) button until the three control panel lights light solid then release.
- Printer should then display "SELECT LANGUAGE"
- Use the  $(\bigwedge)$  or  $(\bigvee)$  buttons until "EMBEDDED LAN DISABLE" appears highlighted and press  $(\sqrt{O(K)})$ .
- Let the printer return to "READY".

## **Step 2**

- With the printer off, turn on and wait until the memory count begins, then press and hold the  $(\checkmark)(OK)$  button until the three control panel Lights light solid then release.
- Printer should then display "SELECT LANGUAGE"
- Use the  $(\spadesuit)$  or  $(\clubsuit)$  buttons until "COLD RESET" appears highlighted and press  $(\checkmark)$  (OK).
- Let the printer return to "READY".

## **Step 3**

- With the printer off, turn on and wait until the memory count begins, then press and hold the  $(\checkmark)(OK)$  button until the three control panel Lights light solid then release
- Printer should then display "SELECT LANGUAGE"
- Use the  $(\bigwedge)$  or  $(\bigvee)$  buttons until "EMBEDDED LAN ENABLE" appears highlighted and press  $(\checkmark)(OK)$
- Let the printer return to "READY"

**Note**: HP MFP printers use the 3, 9, and 6 buttons respectively in place of  $(\uparrow)$ ,  $(\downarrow)$  and  $(\checkmark)$